# **ESP32-C6-DevKitC-1 v1.2**

The older version: [ESP32-C6-DevKitC-1 v1.1](https://docs.espressif.com/projects/espressif-esp-dev-kits/en/latest/esp32c6/esp32-c6-devkitc-1/user_guide_v1.1.html)

This user guide will help you get started with ESP32-C6-DevKitC-1 and will also provide more in-depth information.

ESP32-C6-DevKitC-1 is an entry-level development board based on [ESP32-C6-](https://www.espressif.com/sites/default/files/documentation/esp32-c6-wroom-1_datasheet_en.pdf) [WROOM-1\(U\),](https://www.espressif.com/sites/default/files/documentation/esp32-c6-wroom-1_datasheet_en.pdf) a general-purpose module with a 8 MB SPI flash. This board integrates complete Wi-Fi, Bluetooth LE, Zigbee, and Thread functions.

Most of the I/O pins are broken out to the pin headers on both sides for easy interfacing. Developers can either connect peripherals with jumper wires or mount ESP32-C6-DevKitC-1 on a breadboard.

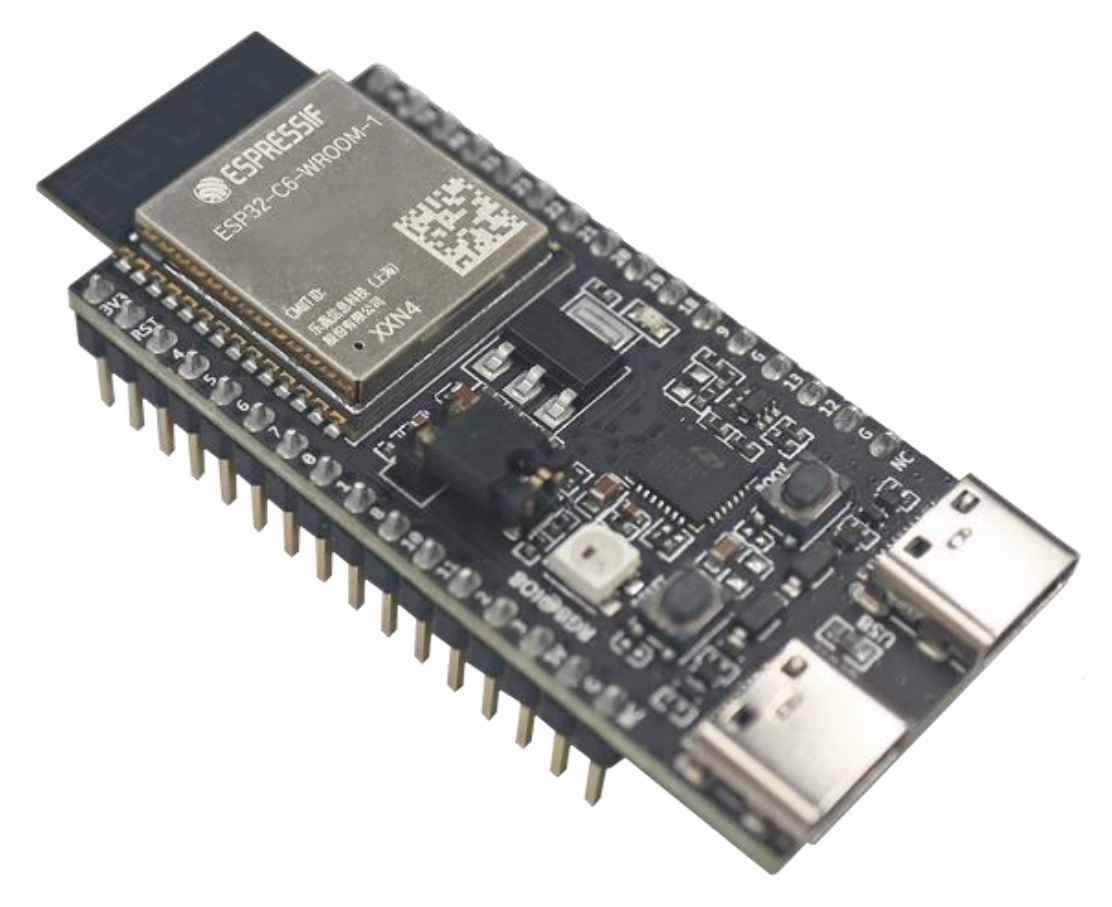

*ESP32-C6-DevKitC-1*

The document consists of the following major sections:

- [Getting Started:](https://docs.espressif.com/projects/espressif-esp-dev-kits/en/latest/esp32c6/esp32-c6-devkitc-1/user_guide.html#getting-started) Overview of ESP32-C6-DevKitC-1 and hardware/software setup instructions to get started.
- [Hardware Reference:](https://docs.espressif.com/projects/espressif-esp-dev-kits/en/latest/esp32c6/esp32-c6-devkitc-1/user_guide.html#hardware-reference) More detailed information about the ESP32-C6- DevKitC-1's hardware.
- [Hardware Revision Details:](https://docs.espressif.com/projects/espressif-esp-dev-kits/en/latest/esp32c6/esp32-c6-devkitc-1/user_guide.html#hardware-revision-details) Revision history, known issues, and links to user guides for previous versions (if any) of ESP32-C6-DevKitC-1.
- [Related Documents:](https://docs.espressif.com/projects/espressif-esp-dev-kits/en/latest/esp32c6/esp32-c6-devkitc-1/user_guide.html#related-documents) Links to related documentation.

## **Getting Started**

This section provides a brief introduction of ESP32-C6-DevKitC-1, instructions on how to do the initial hardware setup and how to flash firmware onto it.

## **Description of Components**

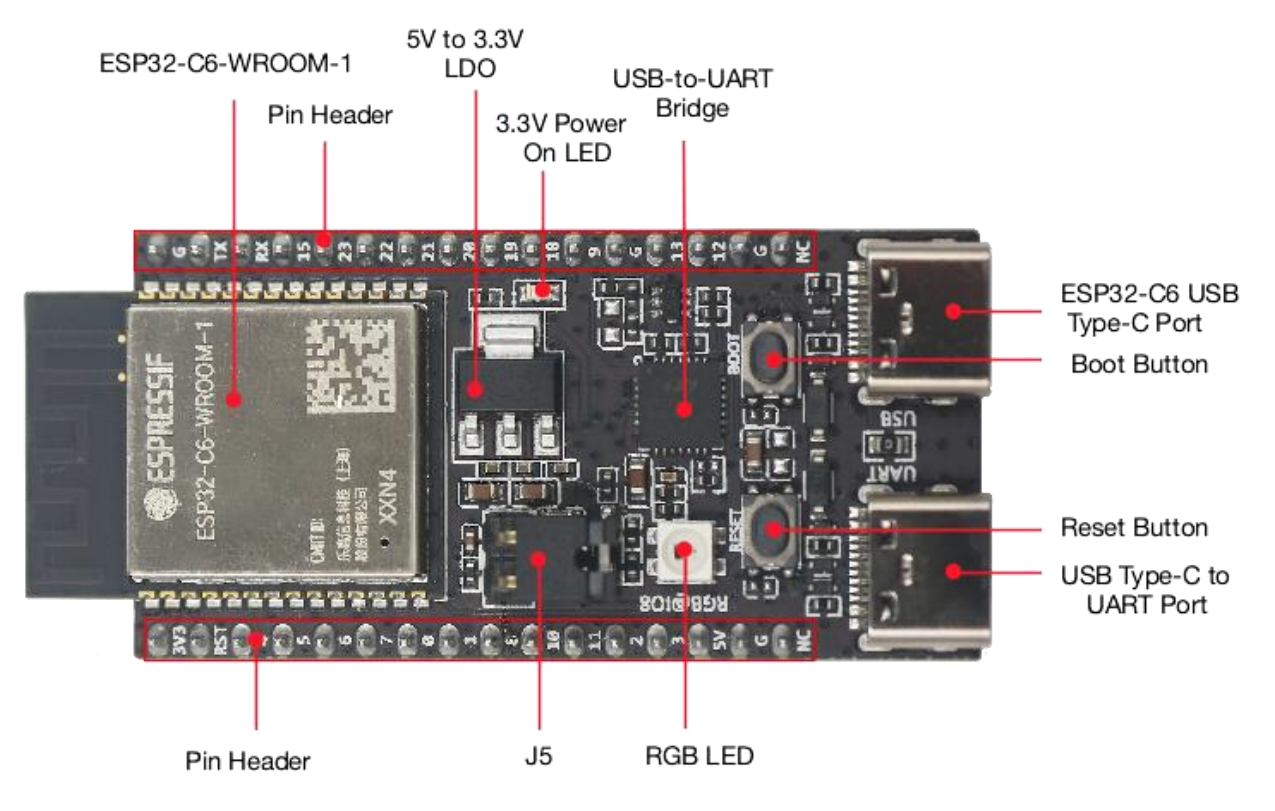

*ESP32-C6-DevKitC-1 - front*

The key components of the board are described in a clockwise direction.

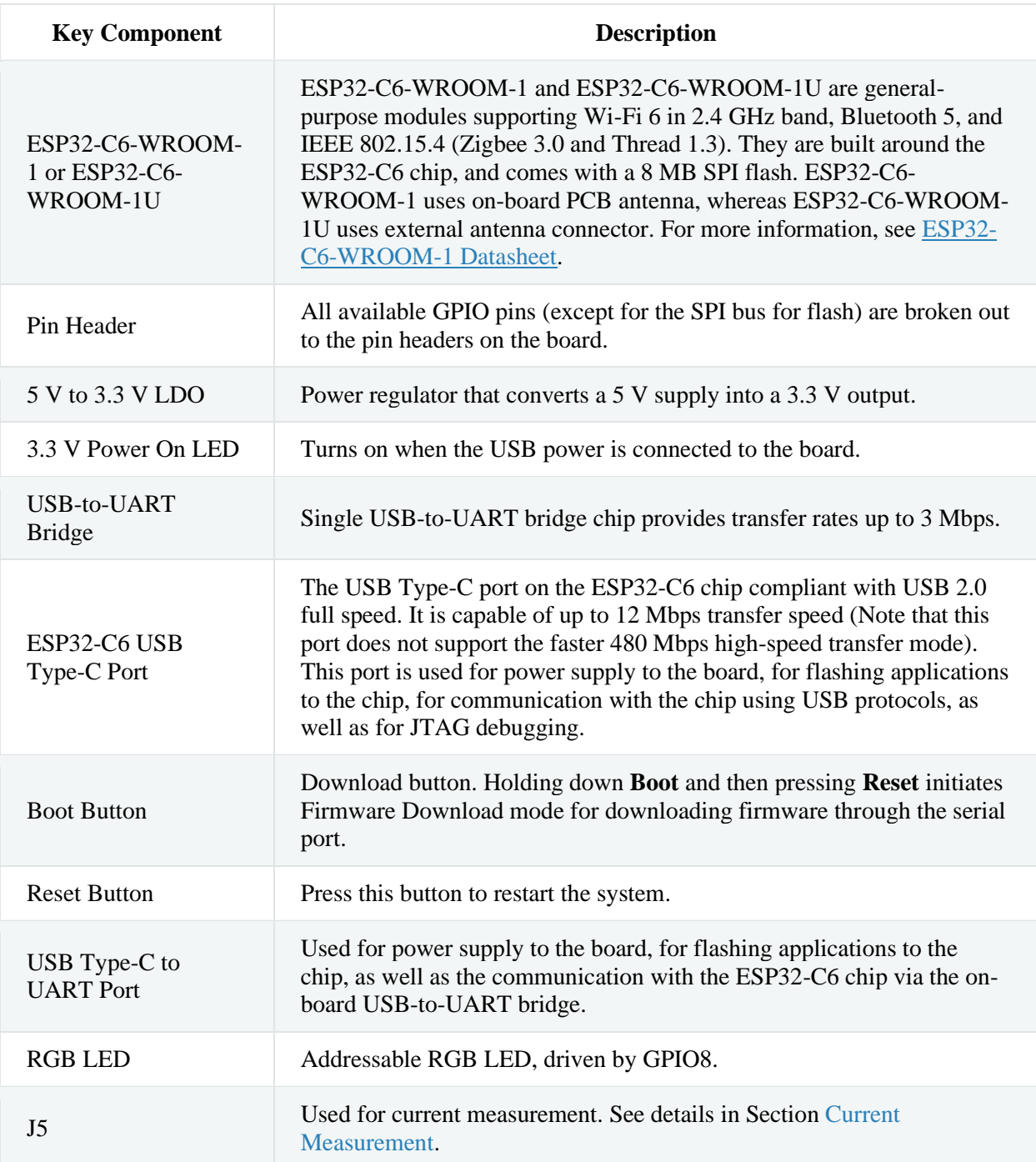

## **Start Application Development**

Before powering up your ESP32-C6-DevKitC-1, please make sure that it is in good condition with no obvious signs of damage.

#### **Required Hardware**

#### **Software Setup**

Please proceed to [ESP-IDF Get Started,](https://docs.espressif.com/projects/esp-idf/en/latest/esp32c6/get-started/index.html) which will quickly help you set up the development environment then flash an application example onto your board.

### **Contents and Packaging**

#### **Retail orders**

If you order a few samples, each ESP32-C6-DevKitC-1 comes in an individual package in either antistatic bag or any packaging depending on your retailer.

For retail orders, please go to [https://www.espressif.com/en/company/contact/buy-a-sample.](https://www.espressif.com/en/company/contact/buy-a-sample)

#### **Wholesale Orders**

If you order in bulk, the boards come in large cardboard boxes.

For wholesale orders, please check [Espressif Product Ordering Information](https://www.espressif.com/sites/default/files/documentation/espressif_products_ordering_information_en.pdf) (PDF)

## **Hardware Reference**

### **Block Diagram**

The block diagram below shows the components of ESP32-C6-DevKitC-1 and their interconnections.

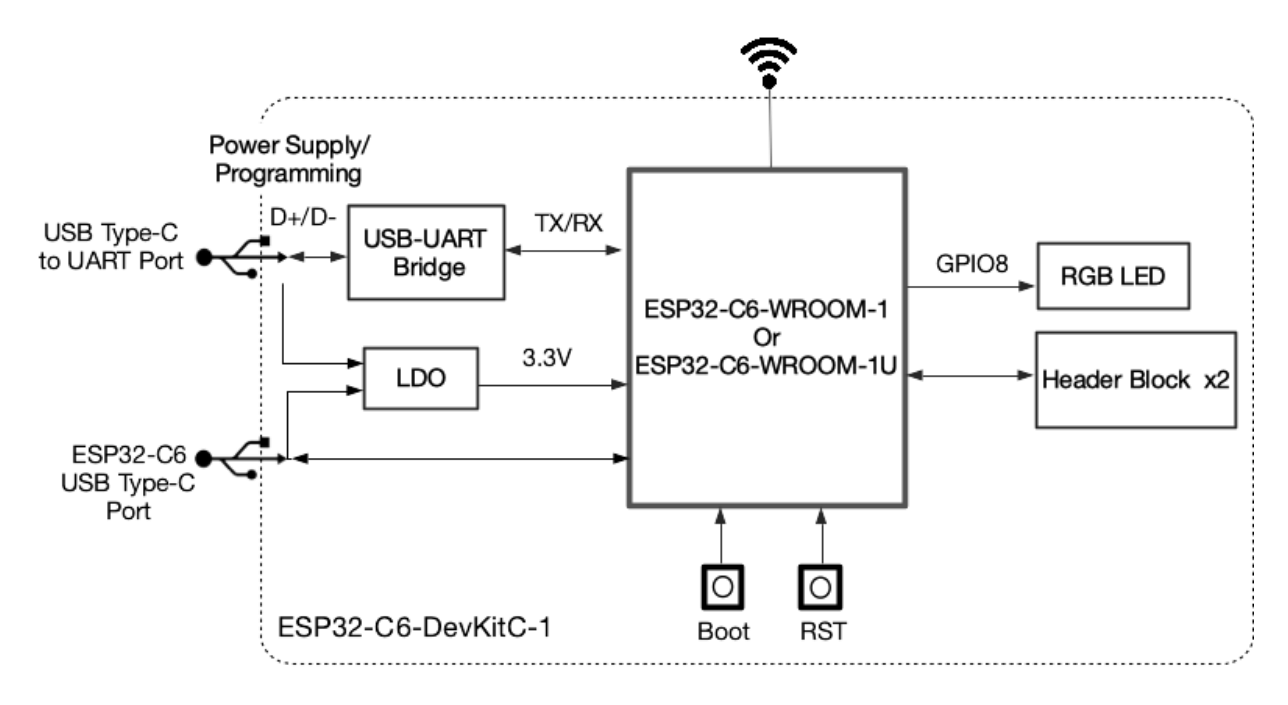

*ESP32-C6-DevKitC-1 (click to enlarge)*

## **Power Supply Options**

There are three mutually exclusive ways to provide power to the board:

- USB Type-C to UART Port and ESP32-C6 USB Type-C Port (either one or both), default power supply (recommended)
- 5V and GND pin headers
- 3V3 and GND pin headers

#### **Current Measurement**

The J5 headers on ESP32-C6-DevKitC-1 (see J5 in Figure [ESP32-C6-DevKitC-1 -](https://docs.espressif.com/projects/espressif-esp-dev-kits/en/latest/esp32c6/esp32-c6-devkitc-1/user_guide.html#user-guide-c6-devkitc-1-v1-2-board-front) front) can be used for measuring the current drawn by the ESP32-C6-WROOM-1(U) module:

- Remove the jumper: Power supply between the module and peripherals on the board is cut off. To measure the module's current, connect the board with an ammeter via J5 headers.
- Apply the jumper (factory default): Restore the board's normal functionality.

When using 3V3 and GND pin headers to power the board, please remove the J5 jumper, and connect an ammeter in series to the external circuit to measure the module's current.

### **Header Block**

The two tables below provide the **Name** and **Function** of the pin headers on both sides of the board (J1 and J3). The pin header names are shown in Figure [ESP32-C6-DevKitC-1 -](https://docs.espressif.com/projects/espressif-esp-dev-kits/en/latest/esp32c6/esp32-c6-devkitc-1/user_guide.html#user-guide-c6-devkitc-1-v1-2-board-front) front. The numbering is the same as in the **[ESP32-C6-DevKitC-1 Schematic](https://docs.espressif.com/projects/espressif-esp-dev-kits/en/latest/_static/esp32-c6-devkitc-1/schematics/esp32-c6-devkitc-1-schematics_v1.2.pdf) (PDF)**.

#### $J1_{\overline{3}}$

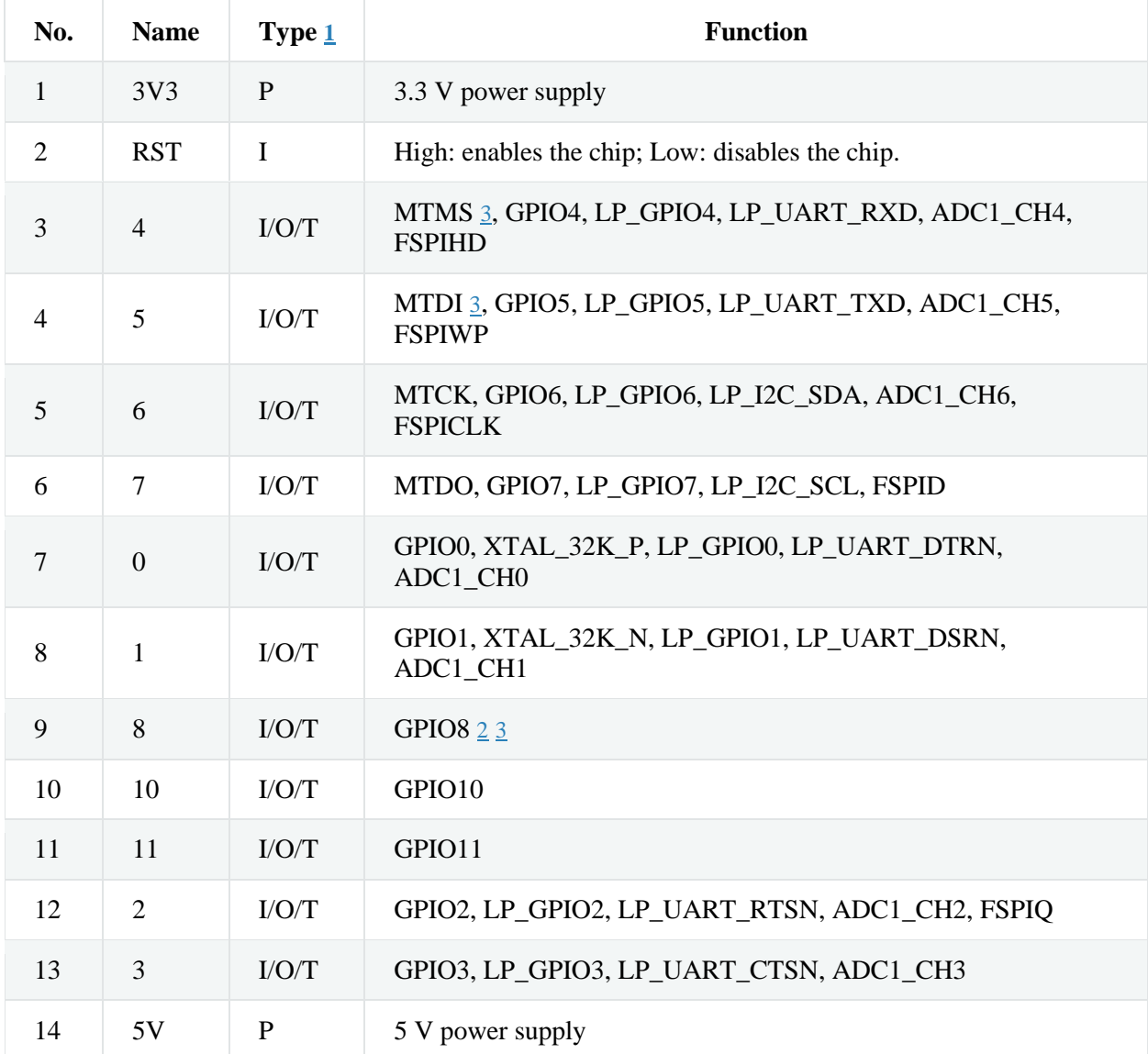

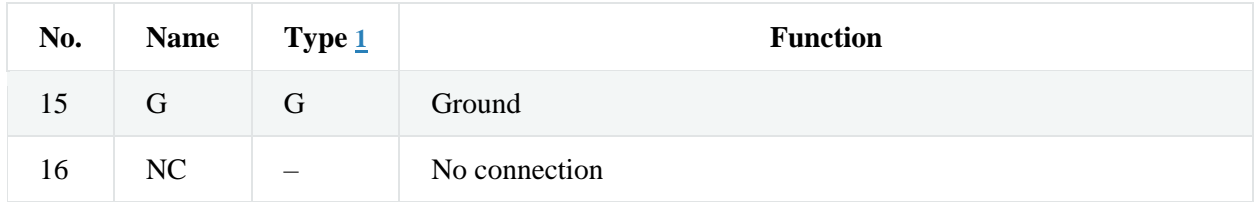

**J3**

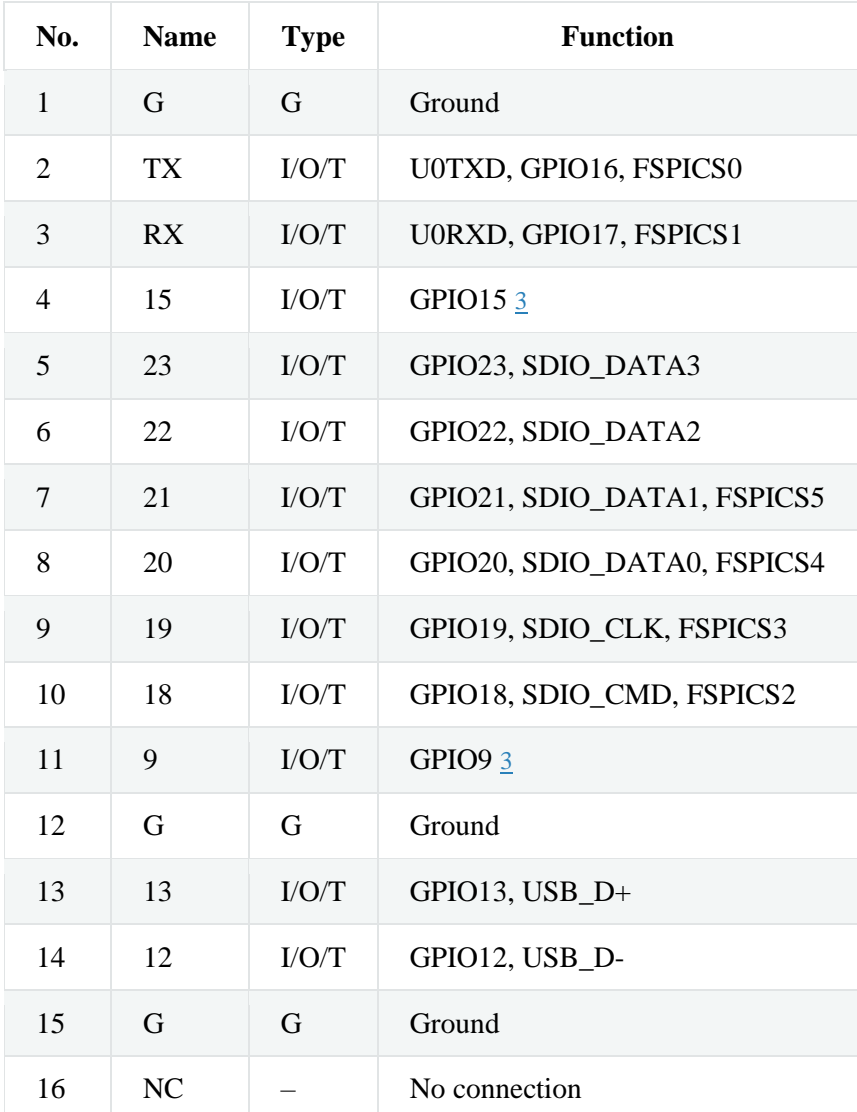

P: Power supply; I: Input; O: Output; T: High impedance.

Used to drive the RGB LED.

*[\(1,](https://docs.espressif.com/projects/espressif-esp-dev-kits/en/latest/esp32c6/esp32-c6-devkitc-1/user_guide.html#id2)[2,](https://docs.espressif.com/projects/espressif-esp-dev-kits/en/latest/esp32c6/esp32-c6-devkitc-1/user_guide.html#id3)[3,](https://docs.espressif.com/projects/espressif-esp-dev-kits/en/latest/esp32c6/esp32-c6-devkitc-1/user_guide.html#id5)[4,](https://docs.espressif.com/projects/espressif-esp-dev-kits/en/latest/esp32c6/esp32-c6-devkitc-1/user_guide.html#id6)[5\)](https://docs.espressif.com/projects/espressif-esp-dev-kits/en/latest/esp32c6/esp32-c6-devkitc-1/user_guide.html#id7)* MTMS, MTDI, GPIO8, GPIO9, and GPIO15 are strapping pins of the ESP32-C6 chip. These pins are used to control several chip functions depending on binary voltage values applied to the pins during chip power-up or system reset. For description and application of the strapping pins, please refer to [ESP32-C6 Datasheet](https://www.espressif.com/sites/default/files/documentation/esp32-c6_datasheet_en.pdf) > Section *Strapping Pins*.